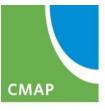

Chicago Metropolitan Agency for Planning

#### eTIP User Training Mapping Projects and Attaching Documents

April 2017

#### PROJECT INFORMATION: MAP

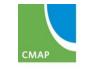

#### Map – Overview

- Google maps background
  - Google search for address, city, etc.
  - Zoom in/out
  - Map, satellite, and street views
- Separate Roads++ and Bikeways layers
- Custom tools
  - Select features
  - Create nodes
  - Measure
  - Adjust segments
- Mini-Session Topic: Monday, April 10 at 1:30 pm

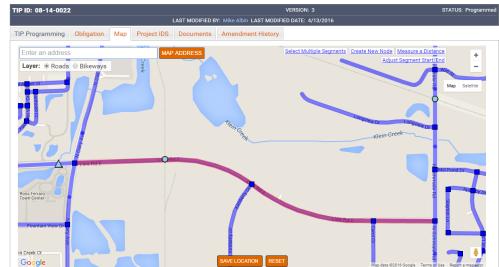

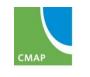

# Map – Required Projects

- All projects must be mapped, except:
  - Transit projects are auto-map based on selected line(s)
  - New roads/extensions that do not exist
  - Various locations that are not defined, or too numerous to make sense
  - Off-road bike/ped that are not part of regional system
  - Vehicles, operations, non-infrastructure
- If can't map project in eTIP, attach documents showing location

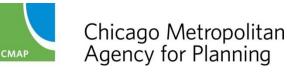

#### Map - Layers

#### Roads Layer

- Highway Segments: IDOT IRIS segments (line)
- Intersection Nodes: IDOT IRIS points (square)
- Bridges/Structures: IDOT ISIS points (triangle)
- Transit Stops and Stations: CMAP modified service board data (circles) – omitted within 500' of intersections
- Rail Stations, Yards, Crossings: CMAP data (circles) omitted within 500' of intersections
- Bikeways Layer
  - Regional Greenways & Trails Plan (2009) line segments

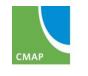

#### Map - Symbols

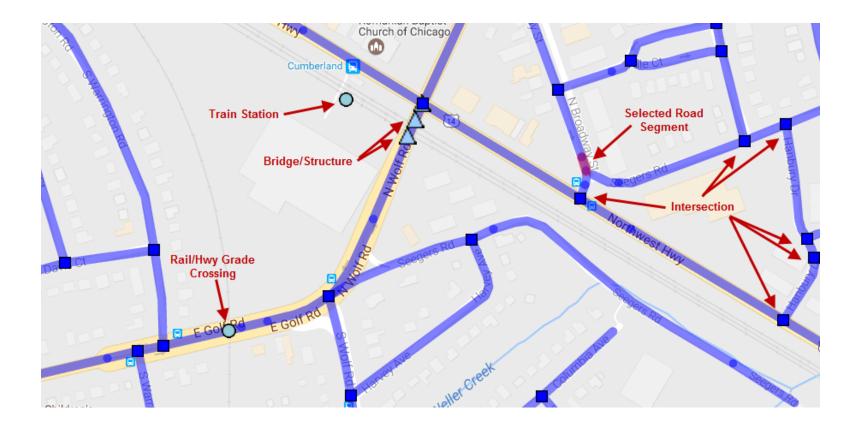

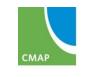

# Map – Zooming In

- Auto-zoom to general area based on first location line (if possible)
- Use address search box (Google maps based)
- Select layer
- Zoom in until segments/features appear
- In areas with short segments, zoom in further

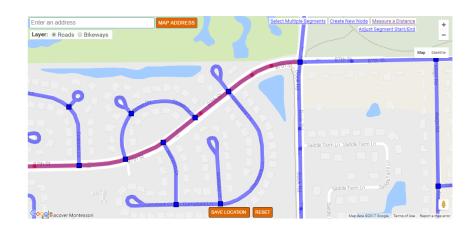

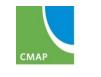

# Map – Selecting Roads

- Click on each individual segment
- Generally segmented by changes in roadway characteristics (median, pavement, speed, etc.)
- Watch for short segments (especially around intersections, interchanges, and bridges) – don't leave gaps!

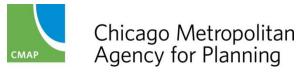

## Map – Selecting Intersections

- For facilities/projects that also have additional work at specific intersections, select the segments and intersections within those limits
- For intersections that have work beyond the intersection, select the intersection(s) and the continuing segment(s)

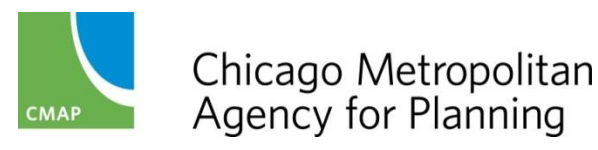

# Map – Selecting Bridges

- Locations may not appear logical (structure end)
- IDOT website: locations same as eTIP check description to verify

http://apps.dot.illinois.gov/bridgesinfosystem

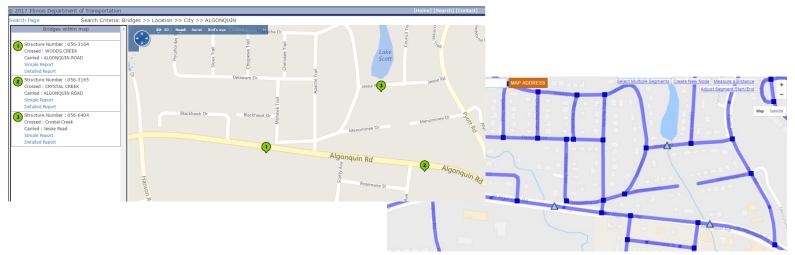

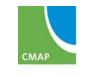

# Map – Selecting Transit/Rail points

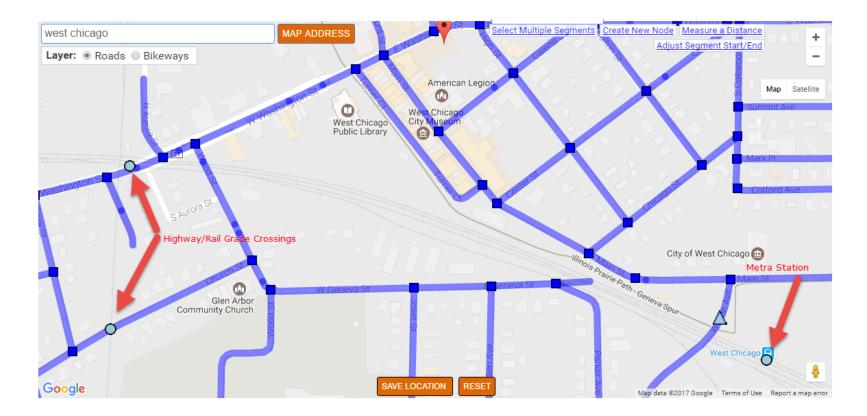

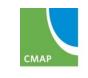

# Map – Selecting Bikeways

- On/Near Road: Select Road
- Off-Road: Select from Bikeways layer
  - If not included, attach a map on the documents tab

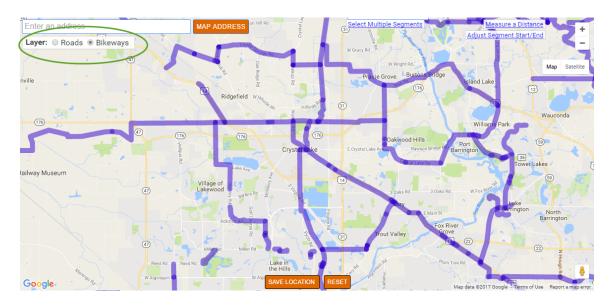

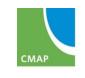

#### Map – Adjusting Segments or Adding Nodes

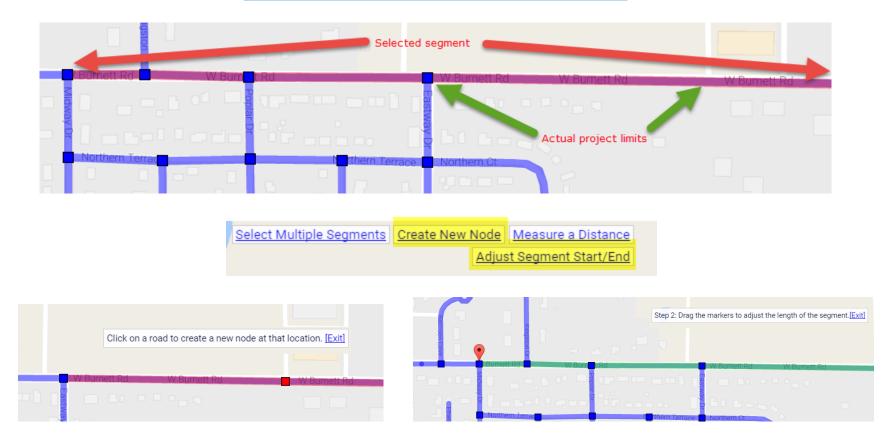

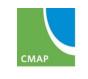

# **Map - Measuring**

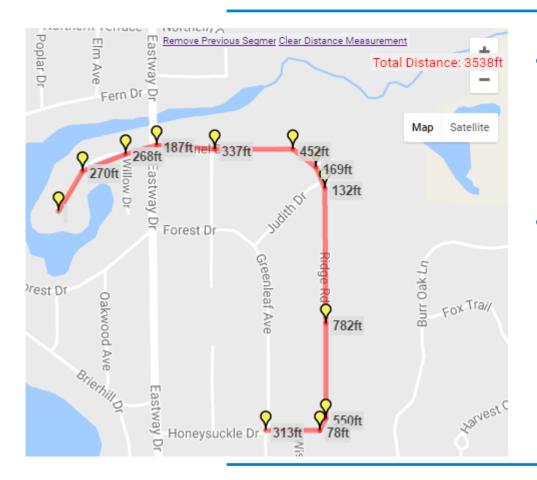

- Use to complete length fields on TIP Programming form
- Remember for distances shown in feet on the map, divide by 5,280 to calculate miles

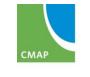

# Map – Do's and Don't's

- Do update the map if you've changed the information in the Location section of the TIP Programming form
- Do zoom in enough to prevent leaving gaps
- Do adjust segment endpoints and add nodes where appropriate
- Do select all locations described on the TIP Programming tab
  - Segments
  - Intersections
  - Bridges/Structures
- Don't select every intersection for linear projects, only those with specific work
- Don't select adjacent segments for projects "at" an intersection

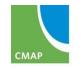

#### Map – Other notes

- Maps can be added/updated at any time and are not an amendment
- Maps must be saved on the Map tab
- Maps are included in the public site project overview and amendment reports

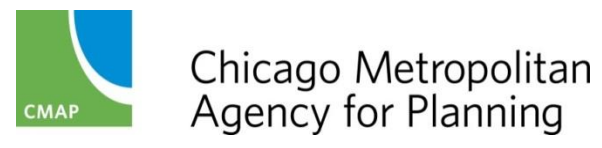

#### PROJECT INFORMATION: DOCUMENTS

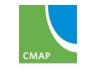

#### **Documents - overview**

- eTIP is a place to store project-related documents
  - Cost changes/estimates
  - IDOT Forms
  - Project information (especially if the description/location is not clear in the TIP Programming form)
  - Project Milestones
  - Public Involvement/Media Coverage
- Helps State and Federal review agencies better understand the project and can speed up approvals
- Mini-Session Topic: Monday, April 10 at 1:30 pm

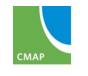

#### **Documents - overview**

- Anyone can attach files related to projects
- Can only delete files you uploaded
  - (X to right of file)
- Technical, applications, correspondence, media/public info.
- Currently only available to view on secure site select files on public site in future

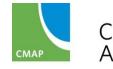

# **Documents - Viewing**

| TIP ID: 01-02-0030                                   | VERSION: 3                                            | VERSION: 3                                  |           |             | STATUS: Programmed |   |  |
|------------------------------------------------------|-------------------------------------------------------|---------------------------------------------|-----------|-------------|--------------------|---|--|
|                                                      | LAST MODIFIED BY: Grant Davis LAST MODIFIED DATE: 4/1 | /2016                                       |           |             |                    |   |  |
| TIP Programming Obligation Map Project               | IDS Documents Amendment History                       |                                             |           |             |                    |   |  |
| roject Document                                      |                                                       |                                             |           |             |                    |   |  |
| OC DATE DESCRIPTION                                  | TYPE                                                  |                                             | FILE SIZE | UPLOADED BY | UPLOADED 0         | N |  |
| 1/23/2015 Cost Change Request/ Approval Documentatio | Cost Change Request/ Approval Documentation           | •                                           | 1KB       | JEN         | 11/23/2015         |   |  |
| 1/23/2015 Cost Change Request/ Approval Documentatio | Cost Change Request/ Approval Documentation           | •                                           | 1KB       | JEN         | 11/23/2015         |   |  |
| 1/23/2015 Cost Change Request/ Approval Documentatio | Cost Change Request/ Approval Documentation           | •                                           | 1KB       | JEN         | 11/23/2015         |   |  |
| 1/23/2015 Funding Program Application                | Funding Program Application                           | •                                           | 1KB       | JEN         | 11/23/2015         |   |  |
| /1/2016 TDC committment request letter: CDOT to IDO  | Trans Dev Credits Request/Approval                    | •                                           | 1219KB    | KAMA DOBBS  | 6/1/2016           |   |  |
| 2/18/2016 FTA Grant Application/Approval/Revision    | FTA Grant Application/Approval/Revision               | FTA Grant Application/Approval/Revision     |           |             | 6/1/2016           |   |  |
| /26/2016 FTA Grant Budget Revision                   | FTA Grant Application/Approval/Revision               | FTA Grant Application/Approval/Revision     |           |             | 6/1/2016           |   |  |
| 2/12/2014 Schedule Change Request                    | Cost Change Request/ Approval Documentation           | Cost Change Request/ Approval Documentation |           |             | 6/2/2016           |   |  |
| /20/2015 Approval                                    | Cost Change Request/ Approval Documentation           | Cost Change Request/ Approval Documentation |           |             | 6/2/2016           |   |  |
| /20/2015 Financial Summary Approved                  | Cost Change Request/ Approval Documentation           | •                                           | 7KB       | AVILLAGRAN  | 6/2/2016           |   |  |
| /11/2016 Financial Summary Approved                  | Cost Change Request/ Approval Documentation           | •                                           | 7KB       | AVILLAGRAN  | 6/2/2016           |   |  |
| /14/2016 TDC request letter (#2): CDOT to IDOT       | Trans Dev Credits Request/Approval                    | •                                           | 50KB      | KAMA DOBBS  | 6/20/2016          |   |  |
| /14/2016 FTA Grant Application/Approval/Revision     | FTA Grant Application/Approval/Revision               | •                                           | 29KB      | KAMA DOBBS  | 6/20/2016          |   |  |
| /28/2016 TDC Approval (IDOT Memo)                    | Trans Dev Credits Request/Approval                    | •                                           | 57KB      | KAMA DOBBS  | 7/6/2016           |   |  |
|                                                      | UPDATE TYPE(S)                                        |                                             |           |             |                    |   |  |
| ONTACT CMAP                                          | 2 55s                                                 |                                             |           |             |                    | _ |  |

CONTACT CMAP

2.55s

EMAIL ETIPHELP@ECOINTERACTIVE.COM

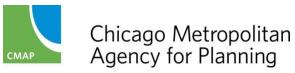

# **Documents – Uploading**

- Click on Cloud icon
- Enter the document date
- Enter short description or file name
- Select the type of document
- Click "Choose File" to open your computer's files
- Repeat for up to 6 files at a time
- Click "Upload Selected" to attach
- Wait until the screen refreshes before moving on

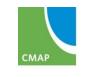

#### **Documents - Uploading**

| TIP Programming  | Obligation | Мар | Project IDS | Documents | Amendment History                    |
|------------------|------------|-----|-------------|-----------|--------------------------------------|
| Project Document |            |     |             |           |                                      |
|                  |            |     |             | No [      | Documents Uploaded To This Project.  |
| CONTACT CMAP     |            |     |             | 2.75      | 5s EMAIL ETIPHELP@ECOINTERACTIVE.COM |

| Upload Projec | t Documents                     |                                           |                                                      |
|---------------|---------------------------------|-------------------------------------------|------------------------------------------------------|
|               | Enter A Descrip                 | tion And Then Select The Document You Wan | t To Upload By Clicking On The "Choose File" Button. |
| Document Date | Document Description (Optional) | Document Type                             | Filename                                             |
|               |                                 |                                           | Choose File No file chosen                           |
|               |                                 |                                           | Choose File No file chosen                           |
|               |                                 |                                           | Choose File No file chosen                           |
|               |                                 |                                           | Choose File No file chosen                           |
|               |                                 |                                           | Choose File No file chosen                           |
|               |                                 |                                           | Choose File No file chosen                           |
|               |                                 | Upload Selected                           |                                                      |

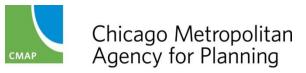

#### GETTING HELP Q&A

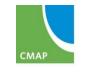

# **Additional Training**

- Mini-Sessions
  - Understanding Program, Project, and Amendment Versions and Status | Monday, April 10 at 9:00 am
  - Using the eTIP Public Website | Monday, April 10 at 10:30 am
  - Generating, Reading, and Understanding Financial Constraint Reports | Thursday, April 13 at 9:00 am
  - Understanding Obligation Information (for non-transit users) | Thursday, April 13 at 11:00 am
  - Completing the TIP Programming Form | Friday, April 14 at 9:00 am
- Review Agency Training | TBD in Springfield

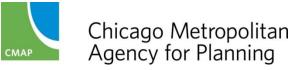

# **Getting Help - CMAP**

#### CMAP Staff

Kama Dobbs | 312-386-8710 | kdobbs@cmap.illinois.gov Teri Dixon | 312-386-8754 | tdixon@cmap.Illinois.gov Leroy Kos | 312-386-8780 | lkos@cmap.Illinois.gov Jen Maddux | 312-386-8691 | jmaddux@cmap.illinois.gov Russell Pietrowiak | 312-386-8798 | rpietrowiak@cmap.iilinois.gov Barbara Zubek | 312-386-8836 | bzubek@cmap.Illinois.gov

#### CMAP website: TIP Programmer Resources

http://www.cmap.illinois.gov/programs-and-resources/tip/tip-programmerresources

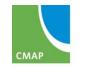